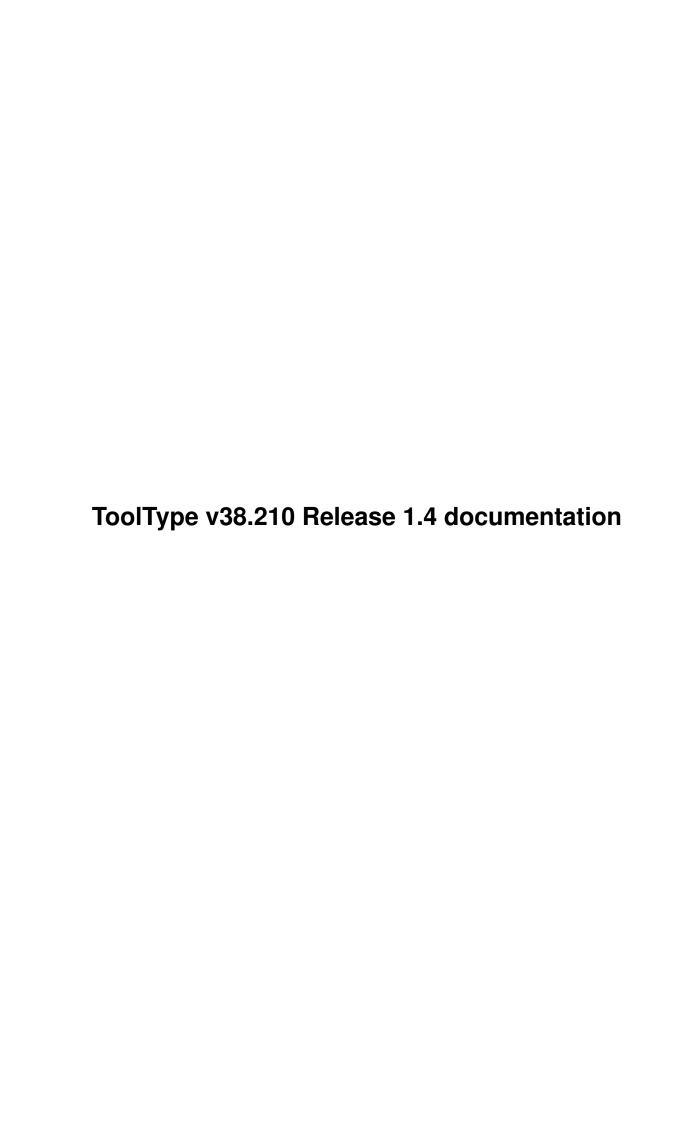

| COLLABORATORS |                               |                       |           |  |  |  |  |  |
|---------------|-------------------------------|-----------------------|-----------|--|--|--|--|--|
|               | TITLE : ToolType v38.210 Rele | ase 1.4 documentation |           |  |  |  |  |  |
| ACTION        | NAME                          | DATE                  | SIGNATURE |  |  |  |  |  |
| WRITTEN BY    |                               | January 5, 2023       |           |  |  |  |  |  |

| REVISION HISTORY |             |      |  |  |  |  |  |
|------------------|-------------|------|--|--|--|--|--|
| DATE             | DESCRIPTION | NAME |  |  |  |  |  |
|                  |             |      |  |  |  |  |  |
|                  |             |      |  |  |  |  |  |
|                  |             |      |  |  |  |  |  |

# **Contents**

| 1 | Tool | Type v38.210 Release 1.4 documentation     |   |  |  |  |
|---|------|--------------------------------------------|---|--|--|--|
|   | 1.1  | ToolType v38.210 Release 1.4 documentation | 1 |  |  |  |
|   | 1.2  | Copyright & Disclaimer                     | 1 |  |  |  |
|   | 1.3  | Introduction                               | 2 |  |  |  |
|   | 1.4  | GiftWare                                   | 2 |  |  |  |
|   | 1.5  | Requirements                               | 2 |  |  |  |
|   | 1.6  | Installation                               | 3 |  |  |  |
|   | 1.7  | SetUp                                      | 3 |  |  |  |
|   | 1.8  | Using ToolType                             | 4 |  |  |  |
|   | 1.9  | Workbench usage                            | 4 |  |  |  |
|   | 1.10 | Appicon usage                              | 5 |  |  |  |
|   | 1.11 | Shell Usage                                | 5 |  |  |  |
|   | 1.12 | Notes                                      | 5 |  |  |  |
|   | 1.13 | To Do (Maybe)                              | 6 |  |  |  |
|   | 1.14 | Thanks                                     | 6 |  |  |  |
|   | 1.15 | Bugs, Suggestions, Donations               | 6 |  |  |  |
|   | 1 16 | Uiotory.                                   | 7 |  |  |  |

## **Chapter 1**

# ToolType v38.210 Release 1.4 documentation

## 1.1 ToolType v38.210 Release 1.4 documentation

```
ToolType v38.210 Release 1.4
```

ToolType and this documentation are Copyright  $\mbox{0}$  1993 by Michael Barsoom.

Copyright & Disclaimer

Introduction

What is ToolType

GiftWare

Requirements

Installation

SetUp

Configuring your editor

Using ToolType

To Do (Maybe)

Thanks

Bugs, Suggestions

History

## 1.2 Copyright & Disclaimer

```
-+- License -+-
```

ToolType may be freely distributed as long as no charge is made other

than to cover time and copying costs. This should be no higher than what Fred Fish charges from one of his freely redistributable disks.

You may not copy and/or distribute this program without the accompanying documentation unless you get permission from the author to do so.

Fred Fish has permission to include this program on his FD disks/CDRoms.

If you write a freely redistributable program and would like to include ToolType with it, feel free to do so only if you send me a fully registered version of your program.

```
-+- Disclaimer -+-
```

This product is sold "as is" without representation or warranty of any kind, either expressed or implied. The user assumes all risks and responsibilities related to its use.

### 1.3 Introduction

-+- What does ToolType do?

ToolType will allow you to edit tooltypes in icons using your favorite text editor, rather than the single line editor that WB gives you.

ToolType can sort the tooltypes alphabetically.

ToolType can be set up as an appicon for on the fly tooltype editing.

ToolType will automatically comment or uncomment tooltypes for you, all you have to do is mark tooltypes to be commented with a  $^{\prime}$  ( $^{\prime}$  or delete the  $^{\prime}$  ( $^{\prime}$  to uncomment them.

#### 1.4 GiftWare

Starting with v37.2xx ToolType is Giftware. If you use ToolType regularly you are invited to send what you feel it is worth. Suggested is US \$5.

If you cannot afford this donation, please just sent me a note saying that you are using ToolType.

### 1.5 Requirements

The following are required for ToolType to work:

- 1) Workbench 2.0+
- 2) ReqTools library (© Nico Francois) not included
- 3) A text editor
- 4) some icons.

### 1.6 Installation

script will not only copy all the necessary files, but will allow you to configure ToolType to your system/liking. Just answer all the questions, and all the options will automatically be saved for you.

Or just copy ToolType to the directory you want it in, and then configure it to you liking. See

SetUp

## 1.7 SetUp

You \*MUST\* specify what editor you wish ToolType to use. There  $\ \ \ \$  are several

ways to do this depending on how ToolType is started.

You may specify the editor you wish to use...

1) with the tooltype

EDITOR

=<name> if ToolType is started from WB.

2) by specifying it with the argument

editor

=<name> when started from shell

- 3) with the ENV: variables ToolType or Editor
- 4) by not specifying an editor as above, ToolType will default to using C:ED %s because that is the one that comes with WB 2.1+.

When specifing the editor you may use %s to show where you want the file to be edited should go. For example:

EDITOR=Sys:Utilities/az %s (from WB)

or EDITOR=Sys:Utilities/az "%s" if your text editor requires quoted file name

When running from the shell if your editor required the filename to be quoted, use  $\star$ " instead of " For example:

editor="sys:utilities/az %s"

or editor="sys:utilities/az \*"%s\*"" if you want the file name quoted

NOTE: shell uses  $\star$ " to mean a single quote.

Note: %s is not required if the filename is the last argument. That is if your editor is C:ed you do not need the %s, but if your editor is C:ED <name> -sticky, the %s is required, in the latter case you would need to specify the editor as C:ED %s -sticky.

## 1.8 Using ToolType

How to Make ToolType work:

Workbench usage

Appicon usage

Shell Usage

Notes

## 1.9 Workbench usage

WorkBench usage: Double click on icon, you may pass one argument  $\leftarrow$  with

extend selecting, otherwise you will be presented with the ReqTools file requester. When run from WB, ToolType will read several tooltypes from itsown icon:

EDITOR=<name of editor with complete path> (see above) SORT=<ASK|TRUE|FALSE> How you want to handle sorting.

ASK - ask if you want to sort tooltypes

this is the default if one is not specified

TRUE - always sort, don't ask

FALSE - never sort, don't ask

WAIT set this tooltype if your editor detaches from the cli When set, ToolType will give you requester to click on when you are done editing the tooltypes and have saved the temp file.

CONFIRM set this tooltype if you would rather have ToolType ask you if it is ok to save the changes (the default is to save the changes only if you change the temp file)

NOTE: If you have both CONFIRM and WAIT you will get the confirm requester rather than the wait requester. Remember to only answer the requester after you have saved the temp file

COMMENT set this tooltype if you would rather have the commented tooltypes placed before the non commented ones. This switch only works if you sort the tooltypes. ToolTypes are considered commented, only if they are surrounded by "(" and ")", per style guide.

PUBSCREEN name of public screen requesters should appear on, if not specified or the name is invalid, Workbench will be used.

QUIET suppress copyright notice when started from WorkBench.

APPICON see

Appicon usage for more info.

## 1.10 Appicon usage

To set up ToolType as an appicon, you need to specify the tooltype 'APPICON' or use the shell argument 'APPICON'

You can customize the appicon to your liking with the following tooltypes: ICONX=<n> lets you specify the horizontal position of the appicon ICONY=<n> lets you specify the vertical position of the appicon ICONNAME=<name> the name you wish attached to the appicon. If you do not specify a name 'ToolType' will be used

Quitting the appicon: double click on the appicon, to get the filerequesterer then choose cancel from the filerequester you will then be asked if you wish to quit.

You can also set up the appicon from Shell. NOTE: Since ToolType does not detach, if you want to put ToolType in your startup-sequence or user-startup you need to run it.

```
For example:
run >nil: ToolType appicon ed=c:ed
```

## 1.11 Shell Usage

When started from shell, you may specify the following arguments:

"Icon, Wait/S, Sort/S, NoSort=No/S, Confirm=Con/S, Comment/S, Editor=Ed/K, AppIcon/S, IconX/K/N, IconY/K/N, IconName/K, PubScreen=PS/K"

#### **1.12 Notes**

The default options are to ask about sorting, to use a text editor that does not detach from the cli, to not give you a confirmation requester, to place the commented tooltypes last, and to use the editor C:ED "%s".

Regardless of how you start ToolType a temp file named T:TT\_<name>.temp<x> will be created. <x> is a number between 0 and 99. This will allow you to know which icon you are editing by the name of the temp file. Your text editor will be run, and the temp file loaded. Make any changes that you wish to the tooltypes. You may add, or remove as many as you wish. When you are donesave the temp file, and the icon will be updated with the new tooltypes.

When sorting ToolType will only ask you if you wish to sort the tooltypes if there are at least two tooltypes. If there are none or only one tooltype, you will not be asked if you want to sort the tooltypes, as you cannot sort one or less tooltypes

To cancel changes just quit the editor with out saving the temp file. ToolType will recognize that you did not change the temp file, and the icon will be left untouched.

NOTE: ToolType determines if the tempfile has been changed by examining the file date stamp, if your text editor does not change the date stamp you should specify either the confirm or wait options.

If you just want to sort the tooltypes you'll need to save the tempfile.

Blank lines will be filtered out, so only lines that contain a tooltype will be used, no blank tooltypes will be placed in the icon to clutter it up.

WB has a limit of 128 chars per tooltype, ToolType will check the length of the tooltypes in the tempfile, and if any are too long, they will be cut off to 128 chars (no warning will be given).

## 1.13 To Do (Maybe)

- 1) GUI interface
- 2) Add icons to files that don't have them
- 3) anything else ...

### 1.14 Thanks

To my loving wife Barbara.

To Ian Gunn, Greg Gerke, and Klaus Seistrup for beta testing ToolType.

To Nico Francois for ReqTools.

## 1.15 Bugs, Suggestions, Donations

you can reach me at:

5524 Pine Street Omaha NE 68106 USA Internet: mbars@creighton.edu

Fidonet: Mike Barsoom @ 1:285/11.9 AmigaNet: Mike Barsoom @ 40:200/10.9

## 1.16 History

V37.181 Release 1.0

V37.182 Not released

- If there was a blank line at the end of the temp file, ToolType would report an error reading the temp file. (fixed)
- Blank lines can be entered anywhere, they will just be ignored.
- Forgot to close the Icon Library (fixed)

V37.183 Release 1.1 First release to Fred Fish.

- Increased limit on number of tooltypes to 256.
- Cleaned up code a bit.

v37.190 Not released

- Now uses ReadArgs for cli interface
- If user did not have the %s in the editor name, tooltype would not be able to load the tempfile. Now if %s is missing it will be appended.
- Includes Installer script that allows automatic configuration.
- If one of the libraries failed to open, the others were not closed.
   (fixed)

v37.194 Release 1.2

- Now the commented tooltypes can be placed after the active ones when sorting.
- Optimized code making the executable smaller.

v37.195 Release 1.2a

- Did not realize the drawer icons had tooltypes, now you can edit those too (Reported by Peter Augustin)
- Fixed the enforcer hit with icons that had no tooltypes. (Thanks to Preben Nielsen for explaining how)
- Will now look for ENV:EDITOR before looking for ENV:TOOLTYPE. That way if you have EDITOR set for more, ToolType will also use it. (Suggested by Preben Nielsen)

v37.196 Not released

- Tempfile has been renamed to T:TT\_<iconname>.temp<x>, to make it easier to know which icon your editing.
- ToolType would put the first tooltype at the begining and again at the end when sorting if there were no commented tooltypes. (fixed)

v37.201 Not released

- Now has an optional appicon that can be started from WB or Shell. (Suggested by Greg Gerke)
- If the filerequester was canceled, the allocated memory was not returned (fixed).

#### v37.205 Release 1.3

- You can now specify the Public Screen the requesters will appear on, if you do not specify one the requesters will appear on WorkBench. (Suggested by Klaus Alexander Seistrup)
- Wait and Confirm requesters will now tell you the name of the icon they belong to.

### v37.206 Release 1.3a

- Sort now works properly reguardless of case.

#### v37.207 Release 1.3b

- When running more than once, tempfile was not being unlocked. (Reported by Finn Kettner)

#### v37.208 Release 1.3c

- Was not freeing old tooltypes when using appicon, fixes problem of adding tooltypes to icons after first one was edited.

#### v37.210 Release 1.4

- Swapped order of reading ENV variables, now ToolType will look for ENV:tooltype before ENV:editor. This allows you to use a different editor for ToolType and more.
- Added automatic commenting feature. To comment out a tooltype, just place a (at the begining and ToolType will automatically place the closing). Or to uncomment a tooltype, just delete the opening (and the closing) will automatically be deleted.
- Compiled with SAS C v6.50
- ReqTools.library no longer included in archive, by now everyone has it.